MEETING AGENDA

The November meeting of the Eugene PCjr Club will take place at the Northwest Natural Gas Bldg., 790 Goodpasture Island Road on Thursday November 12th. Setup and disk sales will begin at 6:30 and the meeting will start at 7pm.

President . . . . . Frank Ratti Vice President. . . . . Christine Brown Treasurer . . . . . . Phil Janz Disk Librarian. . . . . Paul Bonney Ass't Disk Librarians . Lindsey Hoffman Cindy Page Simon Ratti Documents Librarian . . Dick Page Modem Captain . . . . . Gordon LeManquais Commercial Contacts . . Warren Hampton Juanita Hampton Social Director . . . . Rosemary Janz Newsletter Editor . . . Louie Levy Newsletter Coeditor . . Barbara Caselton Contributing Editor . . Dick Page

# From the Oval Office

by Frank Ratti

ome call November the silly season. Promises roll like the Columbia, and citizens are offered double portions of guns and butter. How can a local computer club compete with the major parties' or Ross Perot's magnanimity? Well, if you are the Eugene PCjr Club with the tradition of "big blue" (IBM), and the stubborn contingent of creative and generous Junior owners, you have the merging of the conservative quality to stay with the machine for the long haul and the liberal quality of sharing its wealth. We hope you still have enough community spirit after the election last Tuesday to attend the November Junior club meeting on Thursday.

Last month was a great success inaugurating our new meeting location. It was the first time we have had an in-depth demonstration of modem use. Our thanks go out again to Gordon LeManquais, modem captain, and his partner, Tony Sabbato, who showed us his bulletin board, Dr. ROM. This coming month we plan to have another hands-on meeting with the theme of home uses for the PCjr. Several members have been recruited to 'break the ice'. We are going to look at some typing programs, the OHIO Nutrition programs, some math and science programs, NamePal, Home Inventory, Time and Money, and Norland Hangman all of which are available from the club library. As usual, we will set up a spare Club machine to be used during the break, so there is still room for you to bring a program and show it.

Also there will be a discussion of Christmas Gifts for Junior by Louie Levy. Speaking of Junior, every time I walk into a club function it seems the number of machines increases. Where are they all coming from? Someone has suggested they are multiplying behind closed doors when shut away for the night. There is certainly no shortage of machines. If you know someone who has a "closet Junior" they are not using, let us know so we can try to place it with a needy family who may not be able to afford a computer this Christmas season.

Continued on Page 2>>

During October Rosie and Phil Janz sponsored a workshop on Writing Assistant for five eager young students. The students who attended were Sarah and Simon Ratti, Shanah and Tiffany Humphries, and Megan Sundahl. Phil's preparation and presentation of the material was excellent. I personally thank Phil and his assistant, Louie, for their professional work. Teaching youngsters word processing is invaluable. It is nothing less than a requirement for modern academic literacy. I am proud our club makes such good use of our resources. Exposing citizens to computers and teaching the fundamentals is a mission that will never be obsolete, no matter how many "megabytes" you have.

> Is Junior Doing What You Want Him To Do? Take A Look At Your Software

Now that Junior has been in your home for a couple of years, how is your supply of software. Has it expanded so Junior can do all the things you need to do? With the vast amount of software available, it is difficult to come to grips with it all.

In our Club's Disk Library, we have grouped our software into different areas. We keep track of our programs by their labeling: E for our entertainment software, G for games, GR for graphics, P for productivity and U for Utilities. But basically, there are only a few major categories of software for Junior: games, word processors, accounting, databases and utilities.

There are other software programs that overlap these categories, doing several jobs at one time. These are sometime referred to as integrated software packages.

Desktop publishing software integrates word processing, custom layout and graphics software into one easy, sometimes not so easy, package. Other types of integrated software packages combine word processing, database and

spreadsheet operations. Most integrated software programs like these make a large demand on memory, disk space and the pocketbook so are not suited for Junior unless you have made major upgrades on all three items. Most of the folks who are members of the Eugene PCjr Club or who subscribe to this newsletter haven't made these major upgrades so we won't discuss software that isn't suitable for our elite group of Junior owners.

Before you choose any software you should make a generalized list of jobs you need it to perform. If you need your word processor for normal home use like writing letters, doing school work and making lists of to-do jobs for your spouse and kids, a simple low-end program will suit you just fine. On the other hand, if you write professionally, or need superscripts or subscripts, or indexing and endnotes, you may need a more powerful program.

Word processing programs can cost from \$2.50 for a shareware working copy of Galaxy or PC-Write, to \$50 or more for programs like Writing Assistant, BankStreet Writer or PFS Write.

If your needs are for accounting software. most Junior users use shareware programs like PC-CALC, TIME and MONEY or AS EASY AS. The first and last are basic spreadsheet software while TIME and MONEY is more of a home budgeting program and runs well on only 128K. Barbara Castleton will be giving a short demonstration of this program at the meeting this month. Full sized copies of these programs are available from the Club Disk Library for only \$2.50 while larger, more versatile programs like Meca Ventures MANAGING YOUR MONEY, Great American Software's MONEY MATTERS will cost more and make much more demand on both memory and disk space. Some high end programs like LOTUS 123 will work fine, with disk swapping, on an expanded Junior, and there are still cartridge versions made especially for Junior available if you search them out.

I tend to stay away from games in most of my articles as I don't play them on my Junior. Still, I realize that you Continued on next page >>

needn't have children in the house to use Junior for entertainment, and your computer can be much more rewarding in the long run than watching TV or playing Nintendo.

The array of software available especially for Junior covers all bases and ages. THE JUNIOR MUSIC MACHINE, PCjr EDUCATIONAL GAMES and NEON JUNIOR are three Shareware programs from your Club's Disk Library that run well only on a PCjr. One popular Shareware game for all ages is HANGMAN, and it will be demonstrated by Lynn Miles Delker this month at our Club meeting.

Perhaps the largest selling game of all times, KING'S QUEST, was originally written to show off the "new" IBM PCjr back in 1984. Getting some of the newer games to run on Junior is sometimes a snap and sometimes a challenge depending on what the manufacturer calls compatible. But older games like the READER RABBIT or MIXED-UP MOTHER GOOSE will keep your child (and you) busy for quite some time. And, if you purchase your games from places like PC Enterprises or your Club's Library, you can be assured of compatibility.

Perhaps one of the things that Junior does best is maintains lists. A database program does this well, with very little effort. Whether you are trying to keep track of your compact disk collection, your recipes or the membership listing of your club or church, a database program and Junior can do it for you. You can make mail labels of your membership. You can update your "want" list of salt and pepper shakers or get a listing of all the Wood's Hibernia half pennies from 1722 in your collection that may weigh between 100 and 115 grams. One specialized database program, HOME INVENTORY, is just what you need to keep track of the items in your home. This program will be demonstrated at this month's meeting by Cindy Hoffman.

Your Club Library has PC-FILE for your everyday general "databasing" needs. This program has been around as long as Junior, and, like Junior, still gets the job done, and does it pretty well. Whatever your database needs are,

more than likely, PC-FILE will do it. Again, it is Shareware and can be picked up for only \$2.50 just like the library program BOOKBASE. BOOKBASE is a specialized database for maintaining a collection of books; your personal books, your law firm's books or the volumes in your church library. I know a person with a 486DX computer who still uses PC-FILE as this program does everything he needs. . .and it also runs well on his 128K Junior.

Another specialized database in our Club's Library is NAMEPAL. This easy to use program is great for maintaining a listing of your personal friends or business contacts. If you use a Rolidex on your desk, NAMEPAL will print lists in this format. Phil Janz will be demonstrating this program at this month's Club meeting.

Other commercial database programs like FILING ASSISTANT or PFS FILE and PRO FILE work well with Junior only they will set you back a few more bucks.

Last on our list was utilities. Many programs fit into this category, but perhaps the one most Junior owners use is JRCONFIG. If you use a Junior with 256K or more memory, JRCONFIG is for you. It will set up a RAM drive, center your display, correct something called keyboard interrupts all at the same time it looks Junior over to see how much memory it can find. If you are not using JRCONFIG, you aren't using your Junior to it's max.

There are many utility programs in your Club Library. There are programs that will unerase files that you have inadvertently zapped, programs that will print your spreadsheets sideways so they will fit better in your printer and programs that will just make life easier for you and other members of Junior's family who may not be all that familiar with booting disks. Check with Paul Bonney and maybe we can get a program set up to demo them.

Commercial programs run from PC-TOOLS to XTREE. These programs are so nice that most of them are now included in DOS 5.0. The older versions of these utilities run well with Junior and are a Continued on next page >> nice addition to your software collection.

There is really no excuse for your Junior not to be doing everything you need it to do. All it needs is for you to update some of your software. See your PCjr Club Disk Library. This is the time to look things over before the Christmas rush. Software makes a very economical gift for all members of the family. . .especially Junior!

Louie Levy

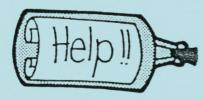

# Taking Care of Junior ...and Yourself

In last month's newsletter, we were giving some tips on making Junior last longer. We ran out of room so we'll finish the article this month.

The American Optometric Association suggests that we lower the lighting in the room where we use our computers and/or use a desk lamp to see our copy stands or to read reference material. The AOA cautions us against allowing lamps to reflect on our monitors. Also, we should draw our window drapes or curtains to prevent reflections. Many of us do not go along with the AOA suggestion that we use a monochrome monitor rather than a color display for easier eye focusing. Most of us wouldn't trade Junior's color display for a monochrome monitor of any quality. Junior with the ThinFont chip is much better on your eyes than Super VGA with a .51 dotpitch monitor.

The AOA reminds us that we have a tendency to forget all of this with our children. We need to remember them and adjust our furniture for them when they are computing to avoid awkward head and body movement. Remind kids to take a 10 or 15 minute break from the screen every hour or two or whenever their eyes feel tired. We have annual eye checkups and so should our children!

When was the last time you cleaned out your collection of floppies? If you are using MYBEST program version 4, why are you still keeping version 2, 2.1 and 3? Isn't it time to clean out your disk tub and format over all those old disks? If you haven't looked at those old disks you have been saving for the past two years, what makes you want to hang on to them? You may end up with a box or more of blank disks if you clean out your disk tub.

Are you a Computer Magazine Collector? Most of us wouldn't really consider ourselves actual collectors, but we surely do have a lot of them around the house. Why not bring them in and put them on the "FREE TABLE" at the next meeting of your computer club? Just remember to take the ones left home with you so I won't have to throw them out! You can also drop them off at the Senior Citizen's Center, take one with you to the Doctor or Dentist office (and leave it!), or over to the local library or college. Even your local high school would like to get them.

Please turn the page for MORE>>>>

**☆☆☆☆☆☆☆☆☆☆☆☆☆☆** 

OOWL SOFTWARE

1435 Burnley Sq. N.
Columbus, Ohio 43229

800-322-0219

jrHOTSHOT MEMORY UPGRADES -

ADDITIONAL DISK DRIVES -

101 KEYBOARD+KEYBOARD ADAPTER -

PCjr POWER BOOK II Second BIG printing plus two
disks of software.

PARTS - Motherboards, power supplies, replacement drives, 128K sidecars, and more.

<u>CALL</u> for current prices on all items and order your FREE catalog today.

(continued from previous page)

If you have read any of the popular computing magazines lately you may believe that DOS 2.1 and Junior's 8088 processing chip are passé. If you believe this, then you also buy into the Windows and OS2 hype, and nothing less than a 486DX running at 50Mhz, with umpteen MB of memory and about a gigabyte hard drive will suit you. There is nothing that sets a Junior user off more than to hear someone say that their pride and joy is obsolete! Faithful, familiar, dependable, trustworthy, reliable, good looking; anything but obsolete.

But, if you are like most Junior owners who don't go out and buy a new car just because the numbers changed from '92 to '93, then you know that the things you needed Junior to do two or three years ago can still be done this year using the same programs and hardware. For dedicated tasks using the programs we have used in the past (and know), Junior does just fine.

If you actually <u>need</u> high density drives, CD-ROM and all that other stuff, you could check some of the PCjr suppliers instead of looking at advertisements hyping new computers.

Louie

Adding Words to Writing Assistant's Personal Dictionary

The Writing Assistant For Students Workshop is about history. The five young members of the Club who have participated in this Workshop are about to add their names to our list of those who can help you out with Writing Assistant when you need it. Phil Janz has been just wonderful working with these eager youngsters and has shown that he still has the stamina to stand in front of a classroom of students.

One thing Phil covered was adding words to Writing Assistant's dictionary. Words like your own name and members of your family, your street and your city.

It seems that each time we do a spell check of our documents Writing Assistant stops on the words you use most as none of these words are in Writing Assistant's dictionary. By adding these common words to our personal dictionary, Writing Assistant will never stop on them again. . .unless we misspell them.

Follow these instructions:

- 1. Restart Writing Assistant
- 2. Choose <u>Define Page</u> from the menu and reset the margins as follows:

Left margin = 1 Right margin = 78 Top margin = 0 Bottom margin = 0 Page length = 0

- 3. Press Enter
- 4. Press and hold the <u>Shift</u> key and press <u>Fn 5</u> (Append). When the Append prompt appears, type WORDPRF.ADL and press Enter.
- 5. You can now delete or add words to your personal dictionary. It is important that you keep only one word per line, and it will speed your spell checker if you keep the words in alphabetical order. We suggest that you make a list of words that need to be added to your dictionary so you can add them all at one time.
- 6. When you have finished editing your dictionary, press <u>Esc</u> to return to the Main Menu.
- 7. Select 3. PRINT.
- 8. Remove the write protect tab from your Writing Assistant diskette and place the disk back into your A Drive.
- 9. From the PRINT MENU, specify PRINT TO: A:WORDPRF.ADL and press Enter. This will "over-print" your old dictionary file with your new one.

Continued on next page--->

- 10. After the Main Menu reappears, select 9. EXIT to exit from Writing Assistant. (be sure to exit all the way before you go back to editing.)
- 11. Replace the write protect tab on your Writing Assistant diskette.

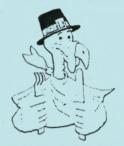

## A Gift That Lasts All Year Long

Do you have a friend who owns a PCjr? Why not give them a special gift: a subscription to the Eugene PCjr Club Newsletter! We'll send them a full year of exciting and informative issues all about their workhorse computer, the PCjr.

The cost is very small, only \$12 per year. Or, you may want to make their whole family members for only \$20 per year. It is very easy to give these benefits to your friends. Just copy this form:

this tomi:

| To:                      |
|--------------------------|
| Address                  |
| City, ST, Zip            |
| Gift card to read "From" |
| Your Name                |
| Address                  |
| City, ST, Zip            |

### Headlines From The Past: May, 1985

IBM REDUCES PRICES ON DISCONTINUED PCjr LINE
"New York - International Business
Machines Corp. said Friday it has reduced the prices on its. . .PCjr home computer and PCjr Color Display. The company announced in March that it was halting production of the PCjr in April and had no plans to resume production.
On Friday, the price of the PCjr with 128,000 (128K) characters of user memory and a 360K diskette drive was reduced from \$999 to \$725. The PCjr Color Display was reduced from \$429 to \$399..."

from the Eugene Register-Guard

### Tech Tip of the Month

Member calls early in the evening with problem. When she rocks on the power strip on the floor, Junior's monitor comes on with a white screen but Junior doesn't boot. I ask if he beeps and she says no. I ask if he makes any noise at all; again, no. Check to make sure he's plugged in both at the power strip and in back of Junior as these get loose from time to time. She checks; all are tight. So, I say bad news. Looks like either the power transformer or the power card inside Junior has died, so I make an appointment to drop by the next day.

During supper something comes to me. Could it be something as simple as the switch on the back of Junior being off? I call her back and have her check. Sure enough, a friend had been over that afternoon and instead of rocking the whole thing off like she normally does, the friend turned Junior off at the switch and then turned the monitor off with the power strip. She called me computer whiz! Doesn't take much.

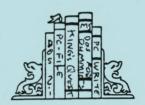

Looking for Computer Information? Visit the Documents Room!

You will find a wealth of information in the Documents Room on the second floor of the Computing Center at the U of O. The Documents Room (room 205) is both a library and information center both for the campus community and the public at large. Here is a sampling of what you will find:

#### Reference Materials-

- Indexes to computing magazines including the "Computer Select" CD-ROM periodicals database, which helps locate articles and reviews.
- Software and hardware directories—listings of online databases, electronic conferences, newsgroups and journals.
- A notebook containing announcements of conferences, seminars, workshops and other training opportunities.

#### Magazines-

- More than 100 computer-related magazines, many of which are not available elsewhere on campus.
   Books-
- Several hundred books on a wide range of computing topics, with an emphasis on microcomputing.

#### Newsletters-

• Over 150 newsletters from other academic computing centers, local microcomputer user groups, and educational computing organizations throughout the U.S. and Canada. Back issues are kept for one year.

The Documents Room is open weekdays from 9:30am to 5pm during the academic year, and from noon to 4pm between terms. If you have a current driver's license you are welcome to borrow library materials. For more information about any of the services the Documents Room offers, contact Deborah Kaufman or Vickie Nelson at 346-4406.

# FOR THE "SWEETOOTHS" AND THE CURLOUS

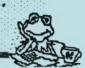

The new location for our monthly PCir meeting has proven to be a winner in many ways. . . The room is easy to find, easy to set up, and it comes equipped with warmth, ambiance and a security system!!! Wondering about the security system??? Come to the next meeting on, November 12th, and we will tell you all about it. Not only will Frank Ratti be presiding at our meeting, but he and his family will be furnishing break time treats! Let me assure you, no one will ever know whether you are attending the meeting to hear about the interesting items on the agenda, or to munch on the scrumptious goodies.

Hope you can make it!
Rosemary Janz, social chairperson

"I know I benefit by my association with this (the Atlanta, GA) PCjr User Group beyond any contribution that I might conceivably make, even if I were to ever get beyond the basics."

J. Wesley Mercer, Sr., Sec't and Editor of <u>The Orphan Peanut</u>.

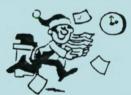

PCjr Supplier Moves to New Location

Elmer Hungate has moved his Junior supply facility and repair shop to West Concord, MN. He also has a new price list out so if you didn't get his October list, you may want to drop him a line. Do it soon to avoid the Christmas rush.

Elmer's new address is R.R. #1, Box 103, West Concord, MN 55985. His new phone number is (507) 527-2363.

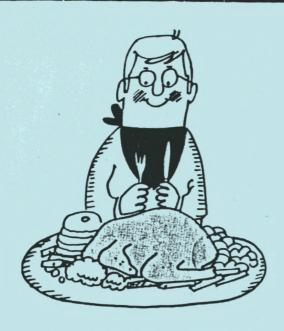

The Officers, Committee Members, Your Newsletter Editor and Staff, along with 18th Avenue Copy & Print, wish everyone a Very Happy Thanksgiving! There's strength in numbers
Join our club. Get the
help you need and soon
your Junior will be up
and running strong!!

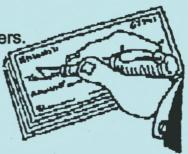

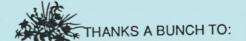

Many thanks to member Gordon
LeManquais for all the books
and software he brought and
passed out at the last meeting.
We'll try to do better this
month by having a door prize
so the membership won't have
to bring their own!
Thanks, Gordon

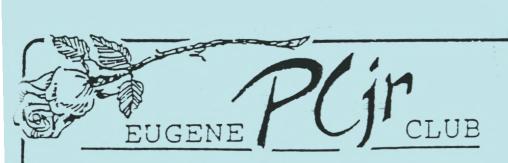

1011 Valley River Way, Suite 220 Eugene, OR 97401

The Page Family 8792M 5025 Willamette St. Eugene, OR 97405

FIRST CLASS MAIL

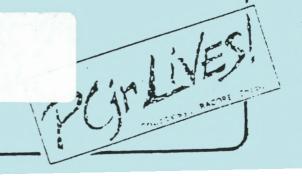

OUS.POSTAGE OUS.POSTAGE